# **Redmine - Feature #4273**

# **SCM command availability automatic check in administration panel**

2009-11-23 21:04 - Anton Andriyevskyy

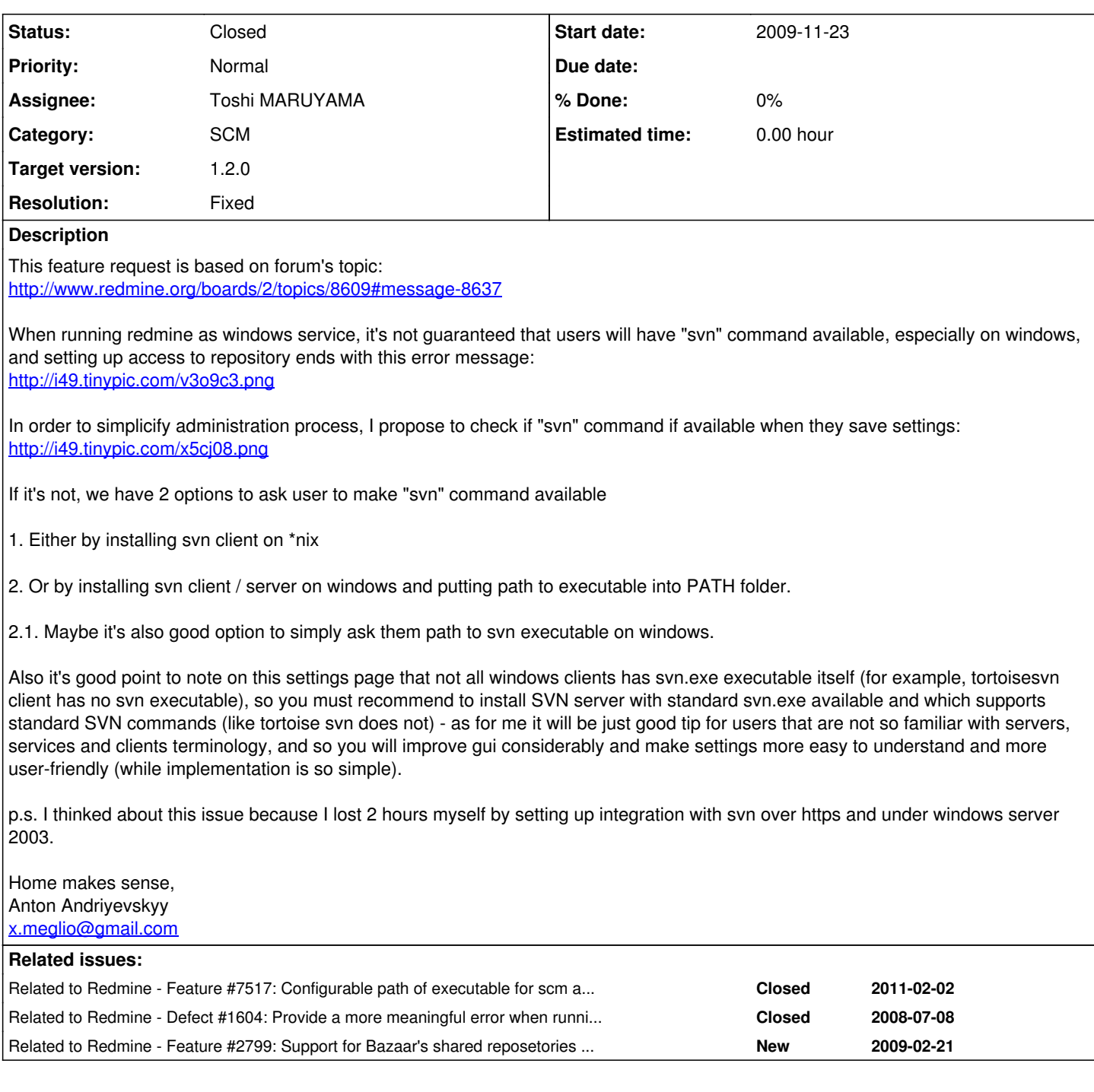

# **Associated revisions**

# **Revision 4821 - 2011-02-14 07:14 - Toshi MARUYAMA**

scm: use shell quote for scm command at adapter level (#7517, #4273).

"C:\Program Files\TortoiseHg\hg.exe" can be used in config/configuration.yml.

In Ruby 1.9 IO.popen, if cmd is an Array of String, it will be used as the subprocess's argv bypassing a shell.

See <http://www.ruby-doc.org/core/classes/IO.html>

### **Revision 4822 - 2011-02-14 09:45 - Toshi MARUYAMA**

scm: add scm command and version methods at repository models (#4273).

### **Revision 4825 - 2011-02-15 03:12 - Toshi MARUYAMA**

scm: subversion: refactor getting svn version and add lib test (#4273).

### **Revision 4829 - 2011-02-15 06:58 - Toshi MARUYAMA**

scm: git: add methods of getting git version and add unit lib test (#4273).

### **Revision 4831 - 2011-02-15 08:04 - Toshi MARUYAMA**

scm: bazaar: add methods of getting bazaar version and add unit lib test (#4273).

### **Revision 4832 - 2011-02-15 09:04 - Toshi MARUYAMA**

scm: cvs: add methods of getting cvs version and add unit lib test (#4273).

### **Revision 4881 - 2011-02-19 02:11 - Toshi MARUYAMA**

scm: darcs: override client\_available method (#4273).

### I forgot it.

#### **Revision 4882 - 2011-02-19 02:11 - Toshi MARUYAMA**

scm: catch exception of getting command and version in model (#4273).

If command does not exist, Windows raises exception in shellout(). Linux does not raise exception.

# **Revision 4920 - 2011-02-22 09:05 - Toshi MARUYAMA**

scm: Ruby 1.9 compatibility in getting scm version (#4273).

### **Revision 5360 - 2011-04-08 06:52 - Toshi MARUYAMA**

scm: git: add client command tests at unit adapter test (#4273).

### **Revision 5361 - 2011-04-08 06:53 - Toshi MARUYAMA**

scm: mercurial: add client command tests at unit adapter test (#4273).

### **Revision 5362 - 2011-04-08 07:42 - Toshi MARUYAMA**

scm: git: add scm command tests at unit model test (#4273).

### **Revision 5363 - 2011-04-08 07:43 - Toshi MARUYAMA**

scm: mercurial: add scm command tests at unit model test (#4273).

# **Revision 5364 - 2011-04-08 07:44 - Toshi MARUYAMA**

scm: add filesystem available test at unit repository test (#4273).

### **Revision 5632 - 2011-05-04 09:49 - Toshi MARUYAMA**

scm: add the feature of SCM command availability automatic check in administration panel (#4273).

### **Revision 5633 - 2011-05-04 09:49 - Toshi MARUYAMA**

scm: add Japanese translation of the feature of SCM command availability automatic check in administration panel (#4273).

### **Revision 5634 - 2011-05-04 09:50 - Toshi MARUYAMA**

scm: update locales of the feature of SCM command availability automatic check in administration panel (#4273).

### **Revision 5636 - 2011-05-04 10:26 - Toshi MARUYAMA**

scm: subversion: set available version above 1.3 (#4273, #1604).

"--xml" options are introduced in 1.3. <http://subversion.apache.org/docs/release-notes/1.3.html>

# **Revision 5726 - 2011-05-10 13:42 - Toshi MARUYAMA**

scm: change i18n key name 'text\_scm\_version' to 'text\_scm\_command\_version' in setting (#4273).

### **Revision 5727 - 2011-05-10 13:42 - Toshi MARUYAMA**

scm: change separator between command and version ',' to '|' in setting (#4273).

### **Revision 5952 - 2011-05-29 12:54 - Toshi MARUYAMA**

scm: show scm commands and versions on administration panel (#4273).

### **Revision 5953 - 2011-05-29 12:55 - Toshi MARUYAMA**

scm: add Japanese i18n text of scm commands of config/configuration.yml in administrator panel (#4273).

### **Revision 5954 - 2011-05-29 12:56 - Toshi MARUYAMA**

scm: update i18n text of scm commands of config/configuration.yml in administrator panel (#4273).

# **Revision 5955 - 2011-05-29 12:56 - Toshi MARUYAMA**

scm: remove scm command and version on project setting (#4273).

show a message only if scm command is not available.

### **Revision 5956 - 2011-05-29 12:57 - Toshi MARUYAMA**

scm: add Japanese i18n text that scm command is not available in project setting (#4273).

### **Revision 5957 - 2011-05-29 12:57 - Toshi MARUYAMA**

scm: update i18n text that scm command is not available in project setting (#4273).

# **Revision 5960 - 2011-05-29 13:59 - Jean-Philippe Lang**

Slight UI changes (#4273).

### **Revision 6007 - 2011-06-08 13:19 - Toshi MARUYAMA**

scm: add log message of config/configuration.yml if scm command raise Errno::ENOENT exception (#7517, #4273).

### **History**

### **#1 - 2009-11-27 21:33 - Jean-Philippe Lang**

*- Priority changed from Low to Normal*

*- Target version set to 1.0.0 (RC)*

That would help indeed.

# **#2 - 2010-02-23 18:12 - Asher Baker**

(for example, tortoisesvn client has no svn executable), so you must recommend to install SVN server with standard svn.exe available and which supports standard SVN commands (like tortoise svn does not)

Actually it is included, since TortoisSVN is only an interface for the command line client, and afaik also added to the path. Other than that note, it's a great idea.

### **#3 - 2010-06-15 00:49 - Eric Davis**

*- Subject changed from "svn" availability automatic check in administration panel to SCM binary availability automatic check in administration panel*

*- Estimated time deleted (3.00 h)*

## **#4 - 2010-06-30 03:07 - Eric Davis**

*- Target version deleted (1.0.0 (RC))*

No patch uploaded and we are already well past the feature freeze for 1.0. Maybe in 1.1.

### **#5 - 2011-02-02 00:03 - Toshi MARUYAMA**

*- Category changed from Administration to SCM*

### **#6 - 2011-02-09 11:35 - Toshi MARUYAMA**

*- Subject changed from SCM binary availability automatic check in administration panel to SCM command availability automatic check in administration panel*

*- Assignee set to Toshi MARUYAMA*

I change subject "binary" to "command". Because Mercurial /usr/bin/hg is python script.

\$ file /usr/bin/hg /usr/bin/hg: a /usr/bin/python script text executable \$ file /usr/bin/bzr /usr/bin/bzr: a /usr/bin/python script text executable

# **#7 - 2011-02-09 13:40 - Toshi MARUYAMA**

- *File info.png added*
- *File settings.png added*
- *% Done changed from 0 to 20*

I start to implement this feature.

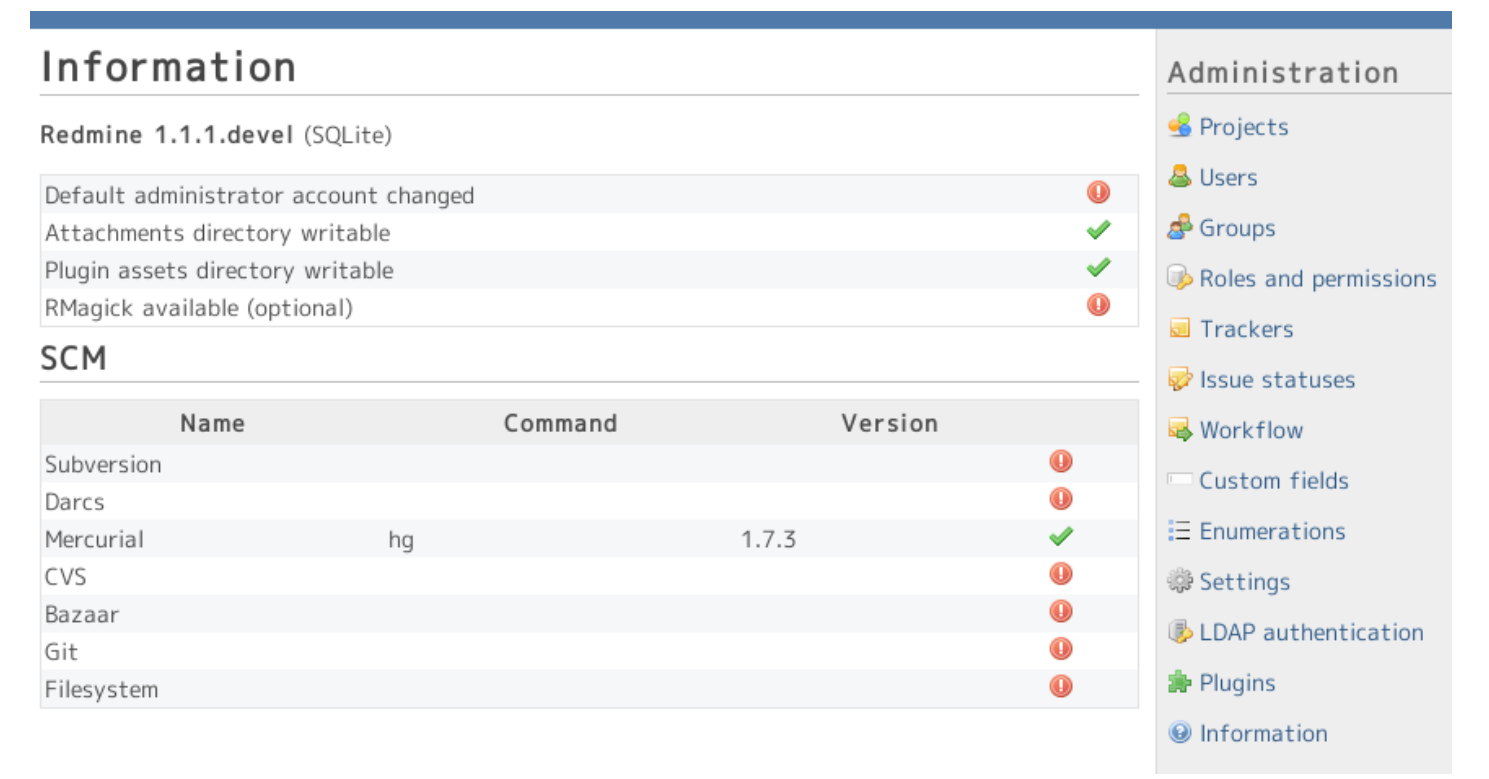

settings.png

# **#8 - 2011-02-18 14:03 - Toshi MARUYAMA**

*- File info-20110218.png added*

*- File scm-info-view.diff added*

*- % Done changed from 20 to 40*

This is showing SCM info patch. Please review.

# Information

# Redmine 1.1.1.devel (SOLite)

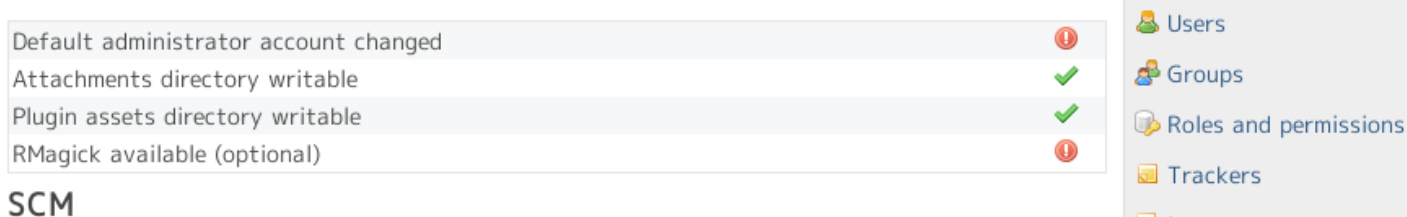

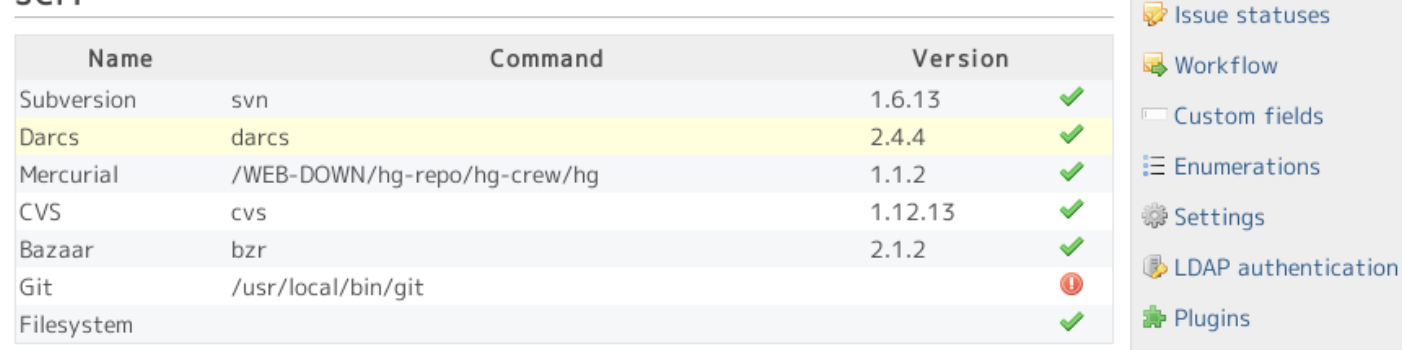

### **#9 - 2011-02-18 14:40 - Etienne Massip**

Patch is based on "a" and "b" project paths, could you make it based on project root ?

At first glance, I'd say that code is neat and that "SCM" title should not be the same size than "Information".

Just a thought : SCM information could also be located in / linked to the Administration/Settings/Repositories/activated SCM list if you plan to change its behavior so that the administrator immediately understand the reason he can't activate such scm.

I'll test it later.

# **#10 - 2011-02-18 14:55 - Toshi MARUYAMA**

*- File scm-info-view-select.diff added*

Thank you for reviewing.

This is select list patch.

### **#11 - 2011-02-18 15:26 - Etienne Massip**

### Got a HTTP 500 rendering admin/info :

```
SCM command failed, make sure that your SCM binary (eg. svn) is in PATH (...): "darcs" --version
with: No such file or directory - "darcs" --version
```

```
Redmine::Scm::Adapters::CommandFailed (No such file or directory - "darcs" --version):
  lib/redmine/scm/adapters/abstract_adapter.rb:211:in `shellout'
 lib/redmine/scm/adapters/darcs_adapter.rb:49:in `darcs_binary_version_from_command_line'
 lib/redmine/scm/adapters/darcs_adapter.rb:42:in `darcs_binary_version'
  lib/redmine/scm/adapters/darcs_adapter.rb:38:in `client_version'
  lib/redmine/scm/adapters/abstract_adapter.rb:41:in `client_version_string'
  app/models/repository.rb:225:in `scm_version_string'
  app/controllers/admin_controller.rb:90:in `info'
  app/controllers/admin_controller.rb:86:in `each'
  app/controllers/admin_controller.rb:86:in `info'
```
The only SCM installed is Subversion (and FS, of course).

### **#12 - 2011-02-18 15:28 - Etienne Massip**

Toshi MARUYAMA wrote:

Thank you for reviewing.

This is select list patch.

Administration

**S** Projects

**O** Information

Can't you just disable the checkboxes ?

### **#13 - 2011-02-18 15:56 - Toshi MARUYAMA**

Etienne Massip wrote:

Toshi MARUYAMA wrote:

Thank you for reviewing.

This is select list patch.

Can't you just disable the checkboxes ?

I am not good at HTML coding. Could you try?

# **#14 - 2011-02-18 15:58 - Toshi MARUYAMA**

Etienne Massip wrote:

Got a HTTP 500 rendering admin/info :

[...]

The only SCM installed is Subversion (and FS, of course).

Japan is midnight. I will fix tomorrow.

# **#15 - 2011-02-18 16:27 - Etienne Massip**

Good night then  $=$ )

Sorry, I was mistaken : I thought the 2nd patch was for the Administration/Settings/Repositories/activated SCM checkboxes list.

Handling checkboxes state in this list would require some changes in setting\_multiselect() in [source:trunk/app/helpers/settings\\_helper.rb](https://www.redmine.org/projects/redmine/repository/svn/entry/trunk/app/helpers/settings_helper.rb) (like adding a yield block returning a map of additional options ?) and probably also a bit in source:trunk/app/views/settings/ repositories.rhtml.

About the select list patch, going in the project Settings tab throws a HTTP 500 error too, still in the shellout() method this time called by hg adapter.

### **#16 - 2011-02-19 02:13 - Toshi MARUYAMA**

I fixed in r4882

### **#17 - 2011-02-21 13:34 - Etienne Massip**

Both works fine now.

My remarks :

Concerning info panel :

- "SCM" title should be in lower size than section title "Information"
- column titles and column values are not well justified

You should handle checkboxes state in screen "Administration/Settings/Repositories/activated SCM" depending upon SCM availability, as stated in my previous notes.

### **#18 - 2011-05-04 09:54 - Toshi MARUYAMA**

- *File hg.png added*
- *File bzr.png added*
- *Status changed from New to Closed*
- *Target version set to 1.2.0*
- *% Done changed from 40 to 0*
- *Resolution set to Fixed*

I finished implementing in [r5634](https://www.redmine.org/projects/redmine/repository/svn/revisions/5634).

# **Settings**

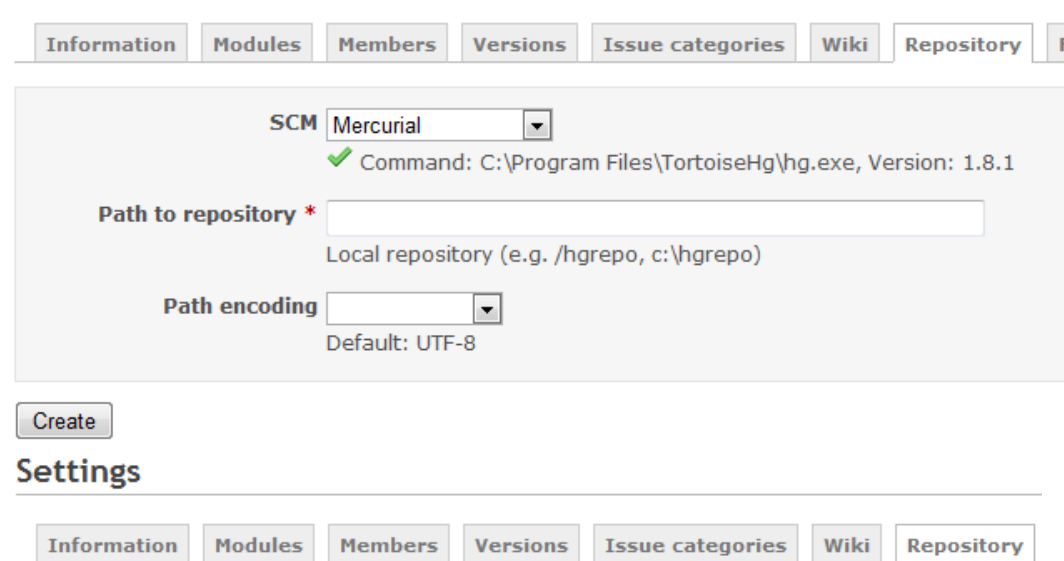

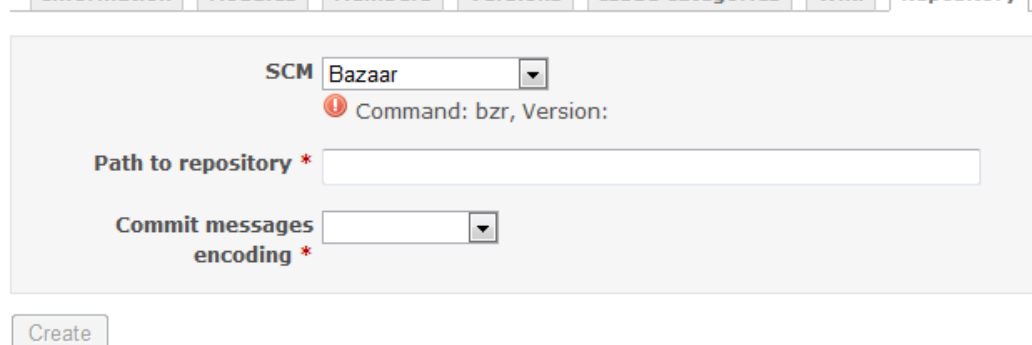

### **#19 - 2011-05-10 15:13 - Etienne Massip**

Why not do this control in SCM availability selection in Administration/Settings instead of Project settings, since the SCM list in Project settings is already filtered depending upon this selection in Administration/Settings ?

### **#20 - 2011-05-10 15:53 - Toshi MARUYAMA**

Etienne Massip wrote:

Why not do this control in SCM availability selection in Administration/Settings instead of Project settings, since the SCM list in Project settings is already filtered depending upon this selection in Administration/Settings ?

Default list (exclude filesystem) is default setting.

There is no chance to check whether SCM commands are available or not.

And, it is difficult in case of machine replacing or recovering from database.

### **#21 - 2011-05-10 16:03 - Asher Baker**

Toshi MARUYAMA wrote:

Default list (exclude filesystem) is default setting. There is no chance to check whether SCM commands are available or not.

But the whole point of a feature request is to add a feature. Denying it because it's not the current functionality is counter-intuitive.

### **#22 - 2011-05-10 18:44 - Etienne Massip**

Moreover, actually, project managers who are not admins will see the command path, this is odd.

# **#23 - 2011-05-17 11:57 - Etienne Massip**

*- Status changed from Closed to Reopened*

Please discuss the actual behavior.

# **#24 - 2011-05-17 12:21 - Toshi MARUYAMA**

*- Target version deleted (1.2.0)*

# **#25 - 2011-05-19 09:53 - Etienne Massip**

But you did commit some changes to trunk / 1.2, didn't you ?

# **#26 - 2011-05-19 11:41 - Toshi MARUYAMA**

The followings are FAQ.

- TortoiseSVN does not have svn.exe
- /usr/local/bin/git is not PATH for web server
- hg.cmd and bzr.bat can not be used.

So, I think this feature is beneficial to administrators and project managers.

### **#27 - 2011-05-19 16:04 - Etienne Massip**

*- File scm\_checkboxes\_admin.PNG added*

Don't get me wrong, I'd like this feature very much, but not the way it is implemented as for now :

I think that as it is the administrator's job to configure the Redmine instance, only him and no project manager should be aware of technical details such as the path of SCM executable or the SCM command called behind the scenes.

That's the main reason why I think the SCM info you added in project settings under the SCM combo: Settings

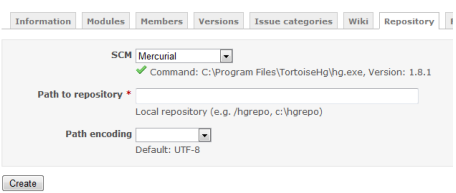

should be moved to admin settings active SCM list : scm\_checkboxes\_admin.PNG

### **#28 - 2011-05-22 20:59 - Etienne Massip**

*- Target version set to 1.2.0*

Just to get JPL's mind about already committed changes.

# **#29 - 2011-05-29 09:44 - Toshi MARUYAMA**

*- File admin-repo.png added*

I start implementing.

# Settings Incoming emails Projects Issue tracking Email notifications Enabled SCM Command Version  $\nabla$  Subversion  $\nabla$  svn 1.6.16

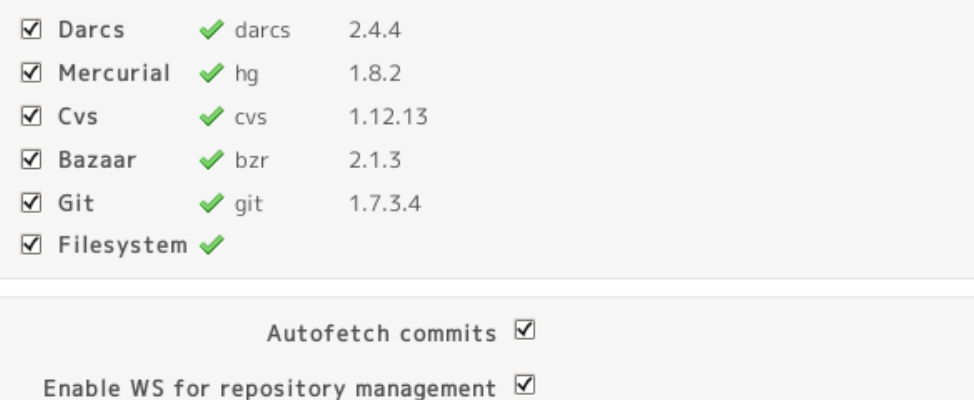

### **#30 - 2011-05-29 10:03 - Jean-Philippe Lang**

It really makes more sense on the administration panel. Toshi, please update this ticket as soon as it is done, 1.2 is about to be released.

### **#31 - 2011-05-29 10:15 - Toshi MARUYAMA**

Jean-Philippe Lang wrote:

It really makes more sense on the administration panel. Toshi, please update this ticket as soon as it is done, 1.2 is about to be released.

Repositories

I see.

# **#32 - 2011-05-29 10:17 - Toshi MARUYAMA**

*- Resolution deleted (Fixed)*

### **#33 - 2011-05-29 12:58 - Toshi MARUYAMA**

I have committed in trunk. Please review it.

### **#34 - 2011-05-29 14:00 - Jean-Philippe Lang**

- *Status changed from Reopened to Closed*
- *Resolution set to Fixed*

Looks much better, thanks :-) I've just made a few UI changes in [r5960](https://www.redmine.org/projects/redmine/repository/svn/revisions/5960). I think we can close it now.

### **#35 - 2011-05-29 14:04 - Toshi MARUYAMA**

Jean-Philippe Lang wrote:

Looks much better, thanks :-) I've just made a few UI changes in [r5960](https://www.redmine.org/projects/redmine/repository/svn/revisions/5960). I think we can close it now.

Thanks, I will merge to 1.2-stable.

### **#36 - 2011-05-29 14:06 - Jean-Philippe Lang**

Merged in 1.2-stable in [r5961](https://www.redmine.org/projects/redmine/repository/svn/revisions/5961).

# **#37 - 2011-05-29 14:21 - Toshi MARUYAMA**

Jean-Philippe Lang wrote:

# Thanks!!

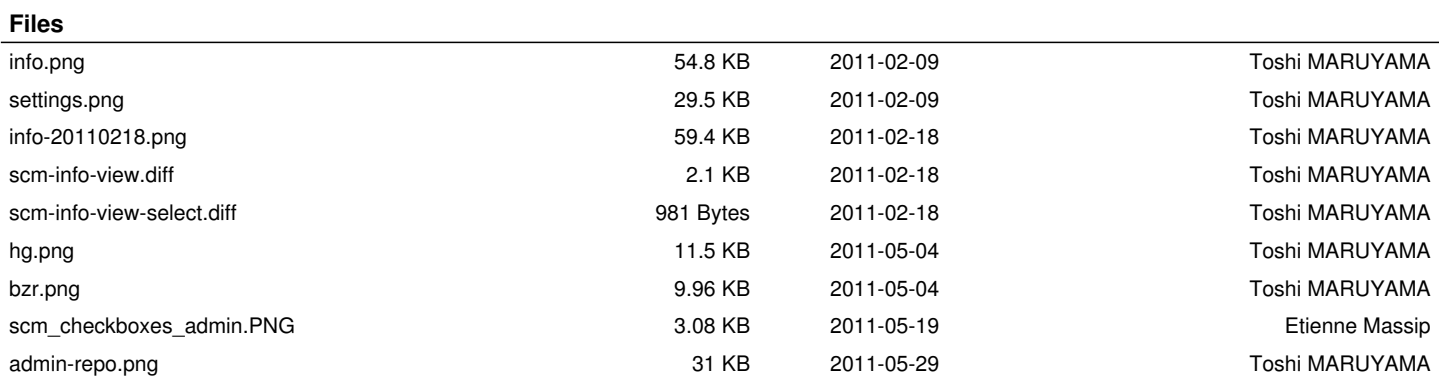